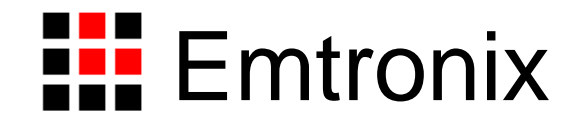

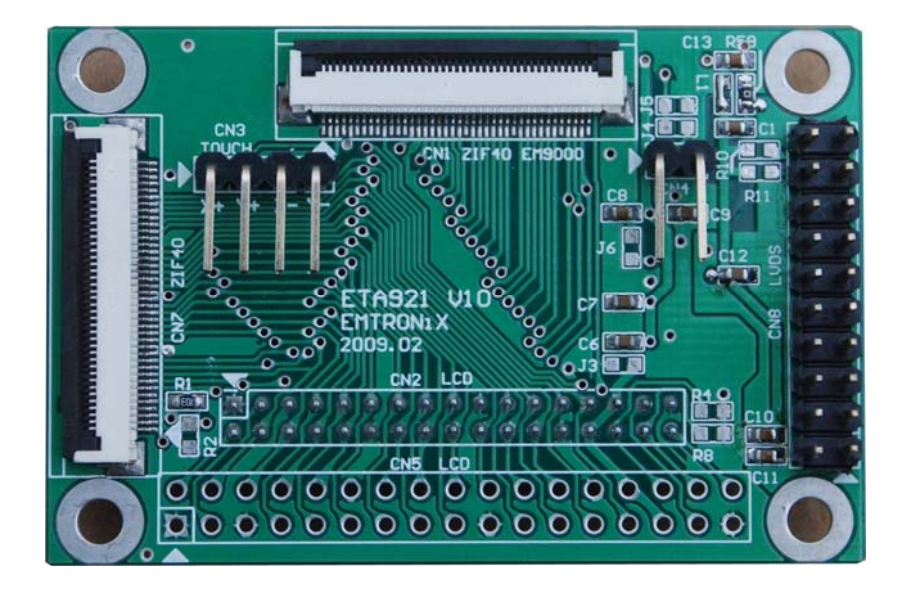

# ETA921 显示转换模块使用手册

www.emtronix.com 1 1 028-86180660 1 028-86180660 1 028-86180660 1 028-86180660 1 028-86180660 1 028-

感谢您购买英创信息技术有限公司的产品:**ETA921** 显示转换模块

用户可以访问英创公司网站或直接与英创公司联系以获得 ETA921 的其他相关资料

英创信息技术有限公司联系方式如下:

- 地址:成都市高新区高朋大道 5 号博士创业园 B 座 701#
- 邮编:610041
- 联系电话: 028-86180660 85140028 85137442 85136173

传真:028-85141028

网址: [http://www.emtronix.com](http://www.emtronix.com/)

电子邮件: [support@emtronix.com.cn](mailto:support@emtronix.com.cn)

## 目 录

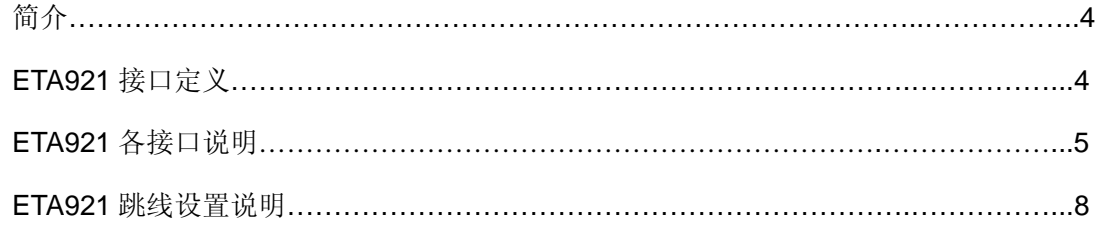

简介:

ETA921 是一款与英创公司嵌入式主板, 如 EM9000, 配套使用的 LCD 转接模块。 ETA921 通过 40 芯软带线与英创嵌入式主板的 LCD 接口相连,并提供了多种常用的 TFT LCD 的接口插座,可方便地与 3.5'、5.7"、 6.4"、 8"、10.4"等 LCD 屏相连。ETA921 还可 以与英创公司的 ETA923 VGA 转换模块直接相连, 使英创嵌入式主板可直接利用通用 VGA 监视器作为系统的显示单元,方便了客户的产品开发与应用。

ETA921 V10 在以前版本的基础上增加了 LVDS 接口, LVDS (Low Voltage Differential Signaling)既低电压差分信号传输,其低压幅和低电流驱动输出实现了低噪声和低功耗, 是满足高性能数据传输的新型技术,越来越多的液晶屏提供了 LVDS 接口。ETA921 LVDS 接口为 IDC20 接头,可方便与带 LVDS 接口的屏相连。

## **ETA921** 接口定义:

ETA921 正面图片及接口说明:

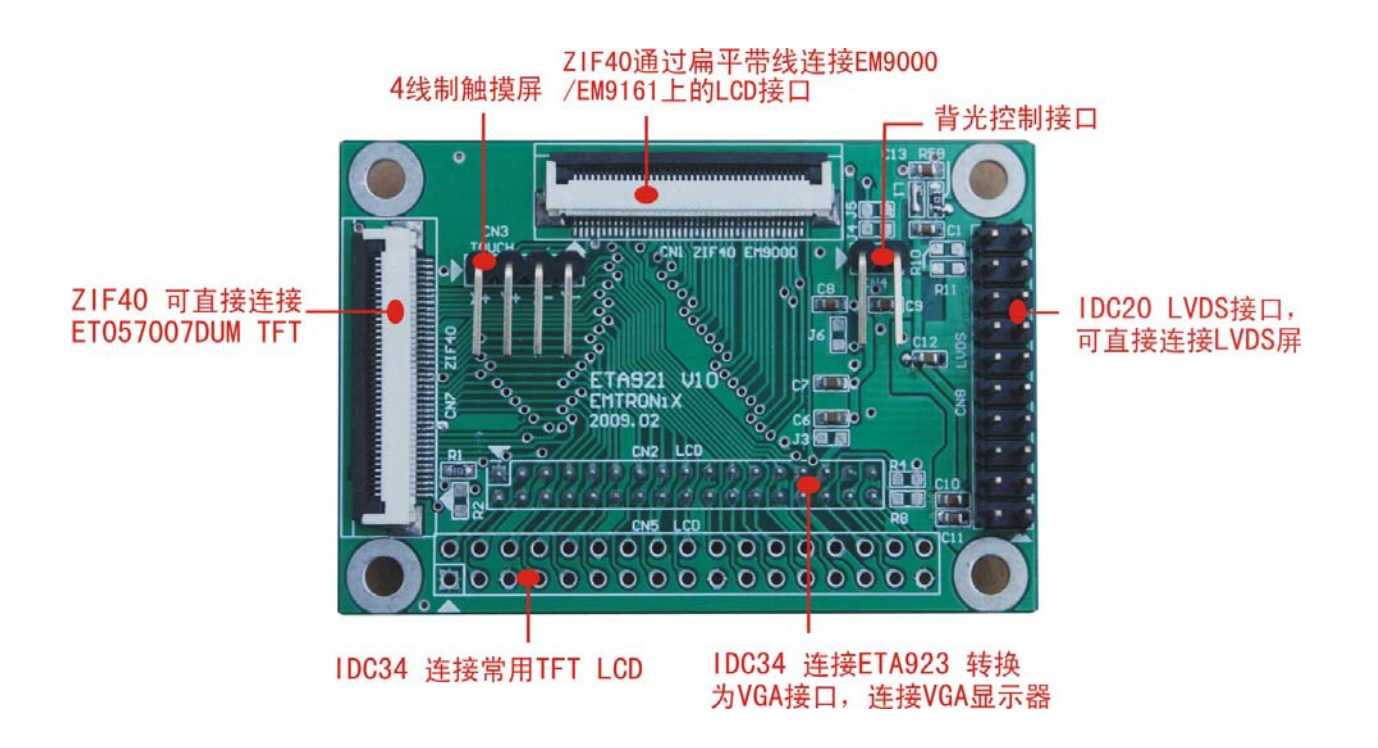

ETA921 背面图片及接口说明:

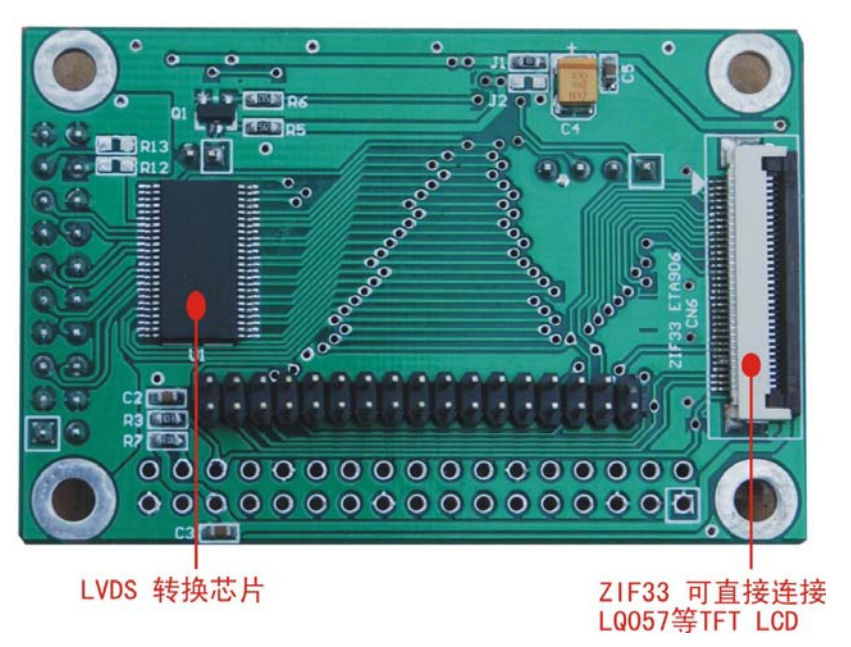

### **ETA921** 各接口说明:

#### **CN1**:(**ZIF40 EM9000**)

该接口是模块与 EM9000 嵌入式主板相连接的接口, 主要作用是将 EM9000 主板 上的了 LCD 控制信号引出并通过模块分配到其它的接口上。

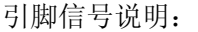

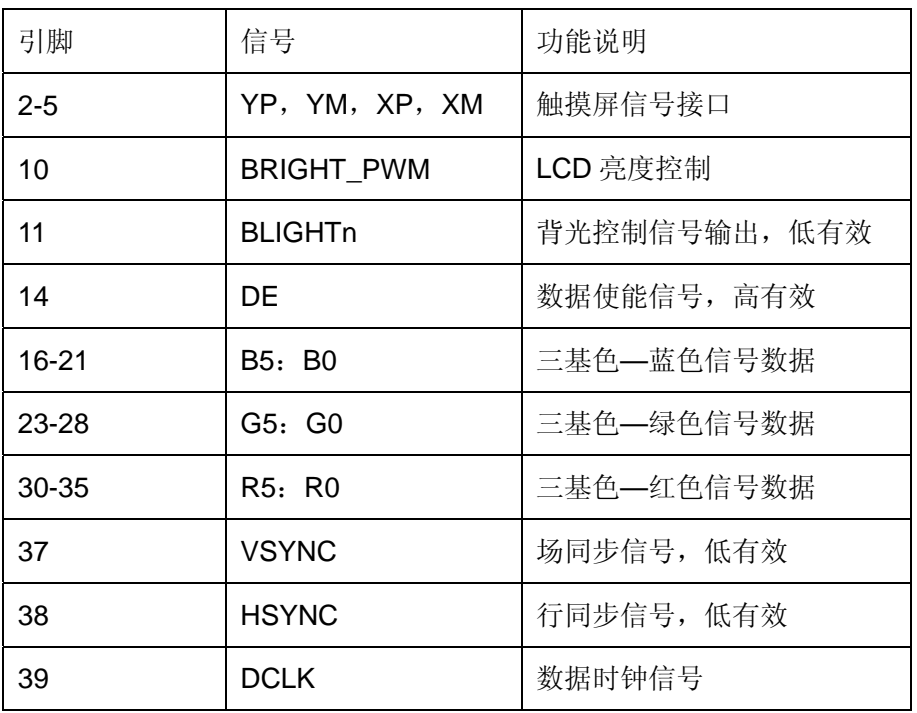

www.emtronix.com 5 5 028-86180660 5 028-86180660 5 028-86180660 5 028-86180660  $\sigma$ 

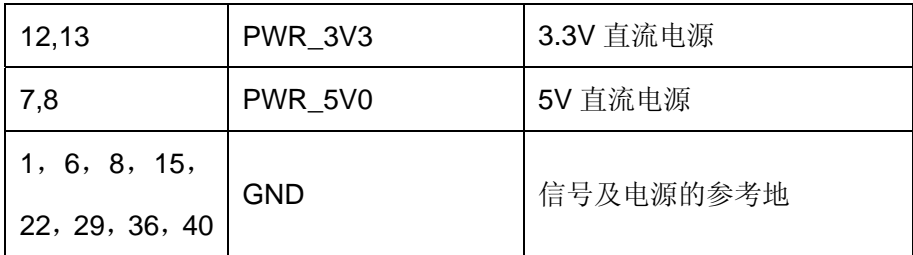

#### **CN2** 和 **CN5**:(**IDC34 LCD**)

这两个接口的信号完成相同,不同的是,所使用的插针不同,CN2 是 2mm 间距的 双排插针,主要是用来转接英创公司的 ETA923 模块,用户也可以用来转接成标准的 VGA 接口。CN5 是 2.54mm 的双排插针,其主要的作用是为了方便用户转接自己所选 择的显示屏。

引脚信号说明:

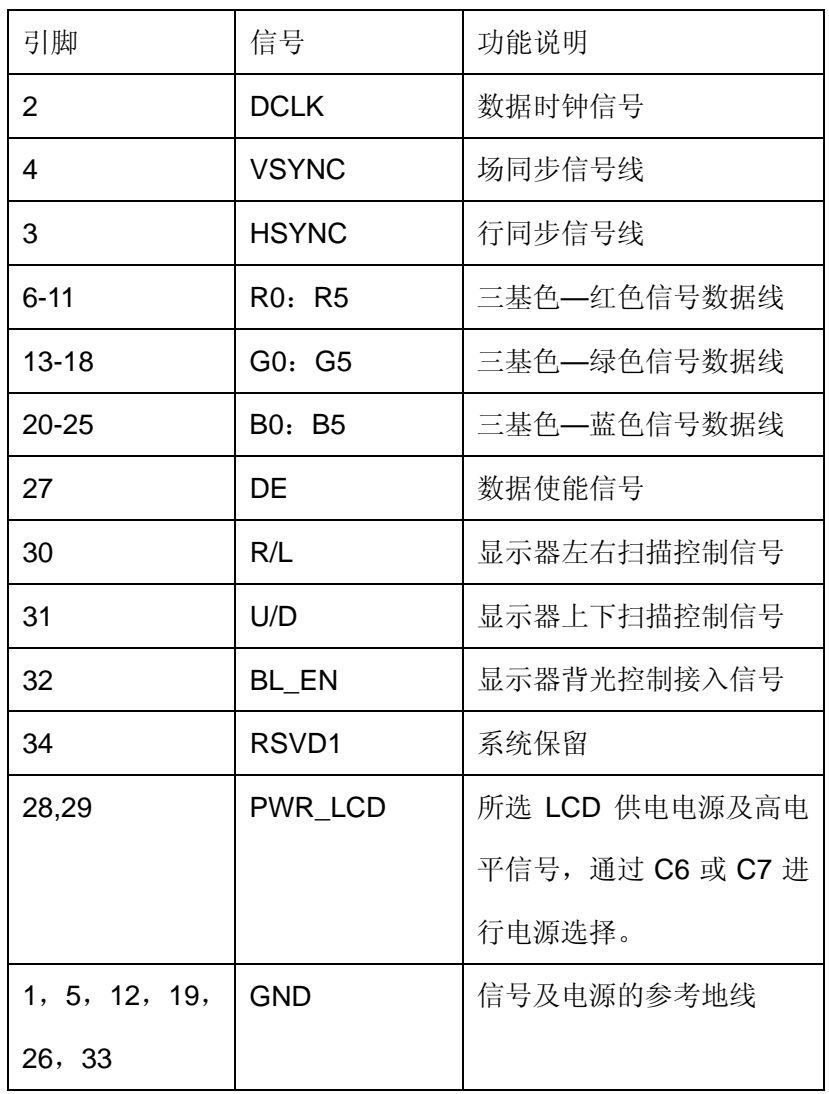

 **CN3**:

四线制触摸屏接口

#### **CN6**:(背面放置 **ZIF33 ETA906**)

这个该口主要是针对一些使用33脚引线的通用 LCD 屏, 典型的是 LQ057 (夏普) 及常用的 3.5"屏。

引脚信号说明:

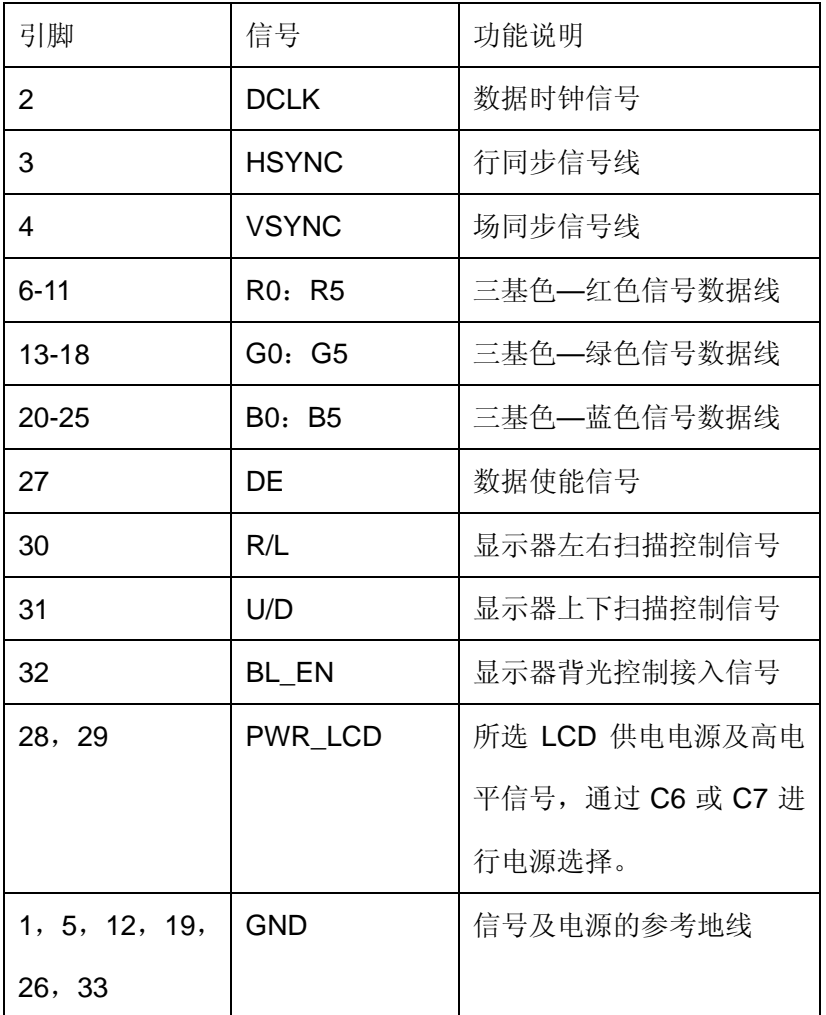

#### **CN7**:(**ZIF40**)

这个该口主要是针对一些使用 40 脚引线的通用 LCD 屏,典型的是 ET057 显示器。

引脚信号说明:

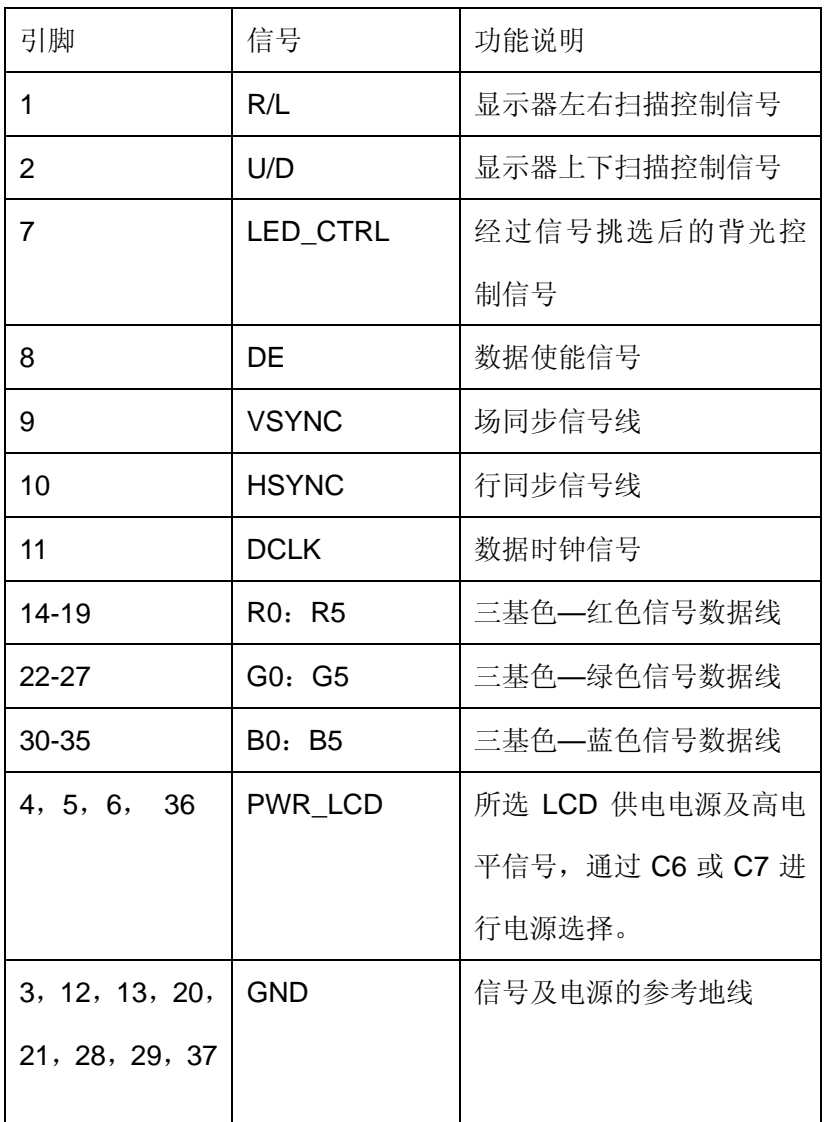

#### **CN8**:(**IDC20 LVDS** 接口)

该接口输出标准 LVDS 信号, 典型的是 G084SN03 及带有 LVDS 接口的屏。 引脚信号说明:

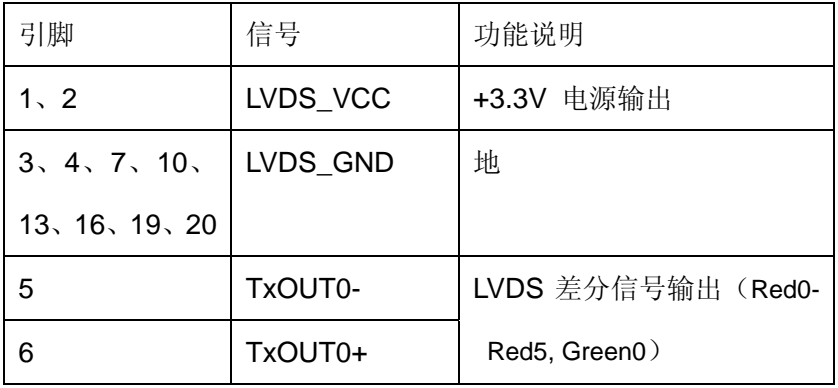

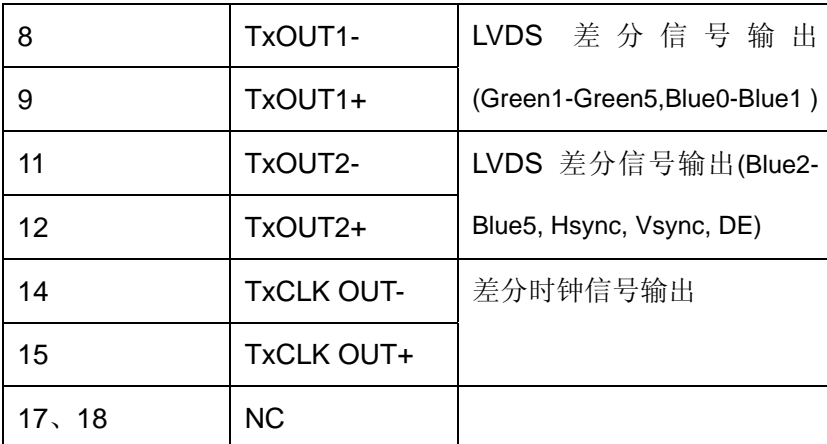

## **ETA921** 跳线设置说明:

#### **LCD** 供电选择:(位于背面)

由于 LCD 屏的供电存在差异,致使模块引出了两组电源以供选择,最常见的是 5V 和 3.3V 电源。因此,英创公司的嵌入式主板的 LCD 接口上,通常同时引出了 3.3V 与 5V 直 流电源,以供备选的 LCD 的供电。模块通过两个短接线进行选择。如图所示:

原理图:

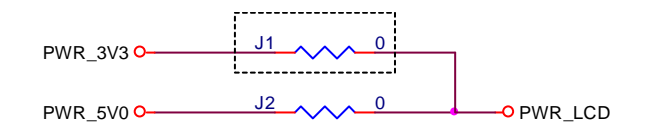

选定了 LCD 屏以后,可根据 LCD 的供电参数, 以确定对 LCD 的供电选择。跳线位于 模块背面,与 EM9000 嵌入式主板相连接的 ZIF40 的插座下面。

短接 J1 模块上供电选择为 3.3V

短接 J2 模块上供电选择为 5V

#### **LCD** 扫描方式设置跳线:

R1 和 R2, 给出了上下扫描的控制电平信号, R3 和 R4 给出了左右扫描的控制电平信 号, 其中, R2 和 R4 是否焊接, 便决定了信号 U/D 与 R/L 的电平值, 具体的应用, 要根据 所选用的 LCD 屏来决定。

原理图:

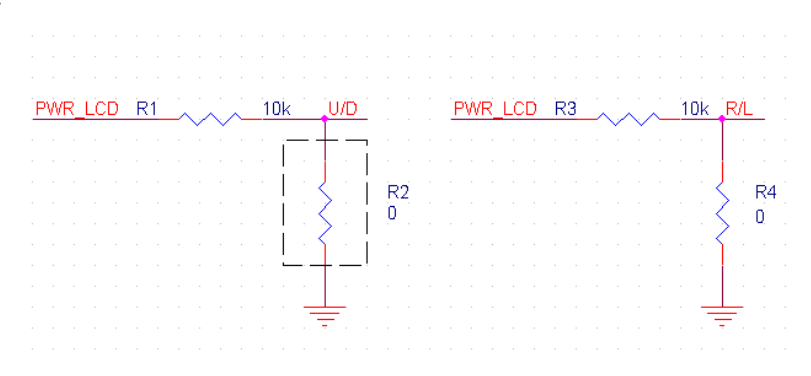

#### **LCD** 背光及亮度控制单元:

为了适应部份特殊的应用, 英创嵌入式主板, 如 EM9000, 还引出了对 LCD 屏的背光 的控制信号。该控制信号由 CN1 (ZIF40 连接 EM9000 的插座, 由第 11 脚)引出, 由于 EM9000 嵌入式主板所输出的信号为低时有效,而很多的 LCD 的背光控制是高电平有效, 所以在 ETA921 中加入了三极管反向电路, 反向后的控制信号从 CN4 输出。同时, 考虑到 部分 LCD 屏采用 LED 作背光且有自己的控制系统, 能直接挂接在模块上(如 ET057007DMU), 所以在 ETA921 上又设置了三个跳线(J3, J4, J5), 将该控制信号加在 了 CN7(背面 ZIF40 芯插座)上, 通过跳线选择, 可以方便灵活地实现背光控制。

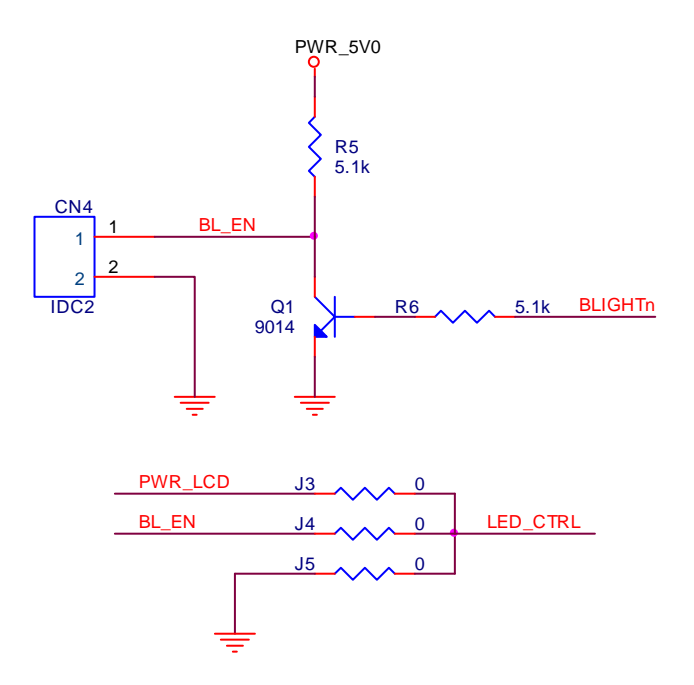

www.emtronix.com 10 10 028-86180660 10 028-86180660 10 同时,还提供了具有 PMW 亮度控制功能的 LCD 的信号,该信号由 CN1 (ZIF40 连接 EM9000 的插座,由第 10 脚) 输出, 默认的输出信号是 3K、90%占空比的信号。如果这

个信号来控制显示亮度的 LCD 屏, 就可以将该信号连接过去,改变这个信号的占空比, 就 能调节 LCD 的显示亮度。

英创所提供的系统(EM9000,EM9161)支持屏保与 LCD 模块背光的控制。在出厂的 时候,默认是:没有屏保,背光一直被打开。如果用户在使用时需要实现屏保或是对 LCD 背光进行控制,需要运行专用的设置程序: SetDisplay.exe 运行该程序后的界面如下:

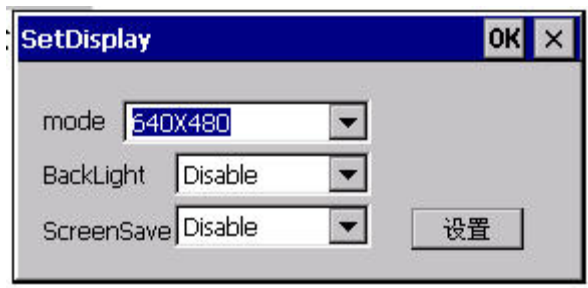

 Mode : 显示器像素设计 根据所选用的 LCD 进行相应的设计 BackLight :背光控制 系统默认为"Disable" ScreenSave :显示器屏保设置 系统默认为"Disable" 选择好要设置的参数后,点击"设置"按钮进行设置。重新启动系统就可以生效。